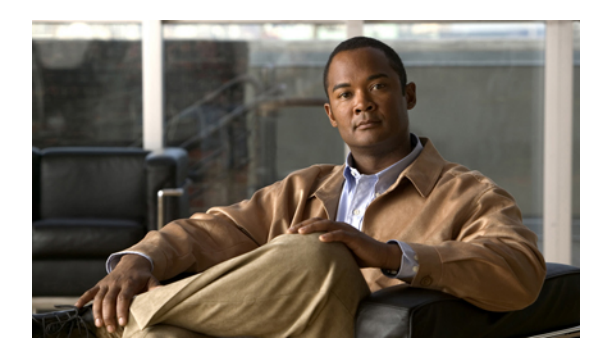

# **Video Monitoring Commands on Cisco ASR 9000 Series Router**

This chapter describes the commands used to configure and monitor video monitoring service on Cisco ASR 9000 Series Routers.

For detailed information about video monitoring concepts, configuration tasks, and examples, refer to the *Implementing Video Monitoring Service on Cisco ASR 9000 Series Routers* chapter in *Cisco ASR 9000 Series Aggregation Services Router Multicast Configuration Guide*.

- clear [performance](#page-1-0) traffic clone profile, page 2
- clear [performance](#page-2-0) traffic statistics, page 3
- show [performance](#page-3-0) traffic alerts, page 4
- show [performance](#page-5-0) traffic clone profile, page 6
- show policy-map type [performance-traffic,](#page-7-0) page 8

### <span id="page-1-0"></span>**clear performance traffic clone profile**

To clear all packets cloned to a destination, use the **clear performance traffic clone profile** command in EXEC mode.

**clear performance traffic clone profile** *profile name*

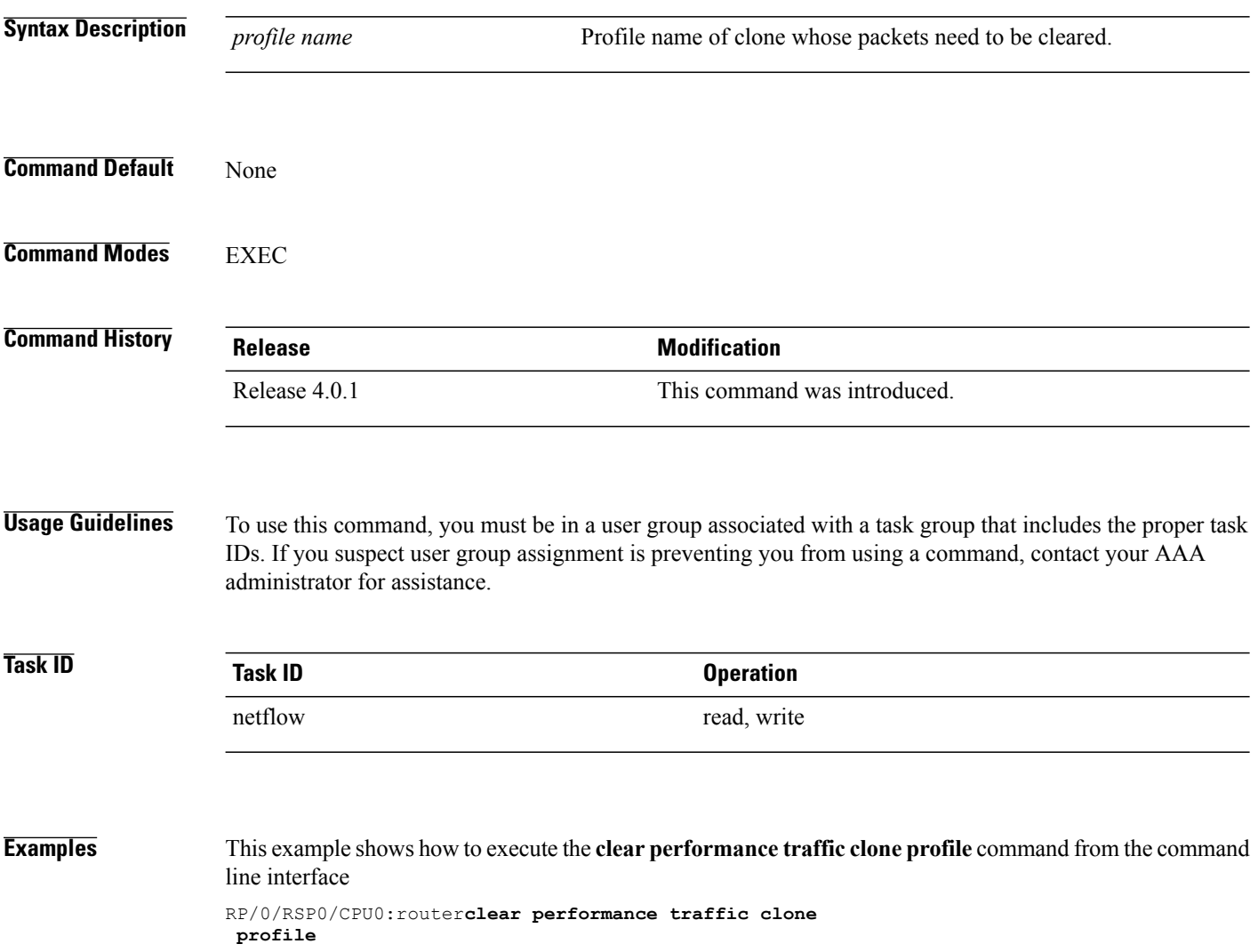

# <span id="page-2-0"></span>**clear performance traffic statistics**

To clear all policy-map statistics, use the **clear performance traffic statistics** command in EXEC mode. This command clears all interval statistics, except the aggregate statistics.

**clear performance traffic statistics interface** *type instance* **input**

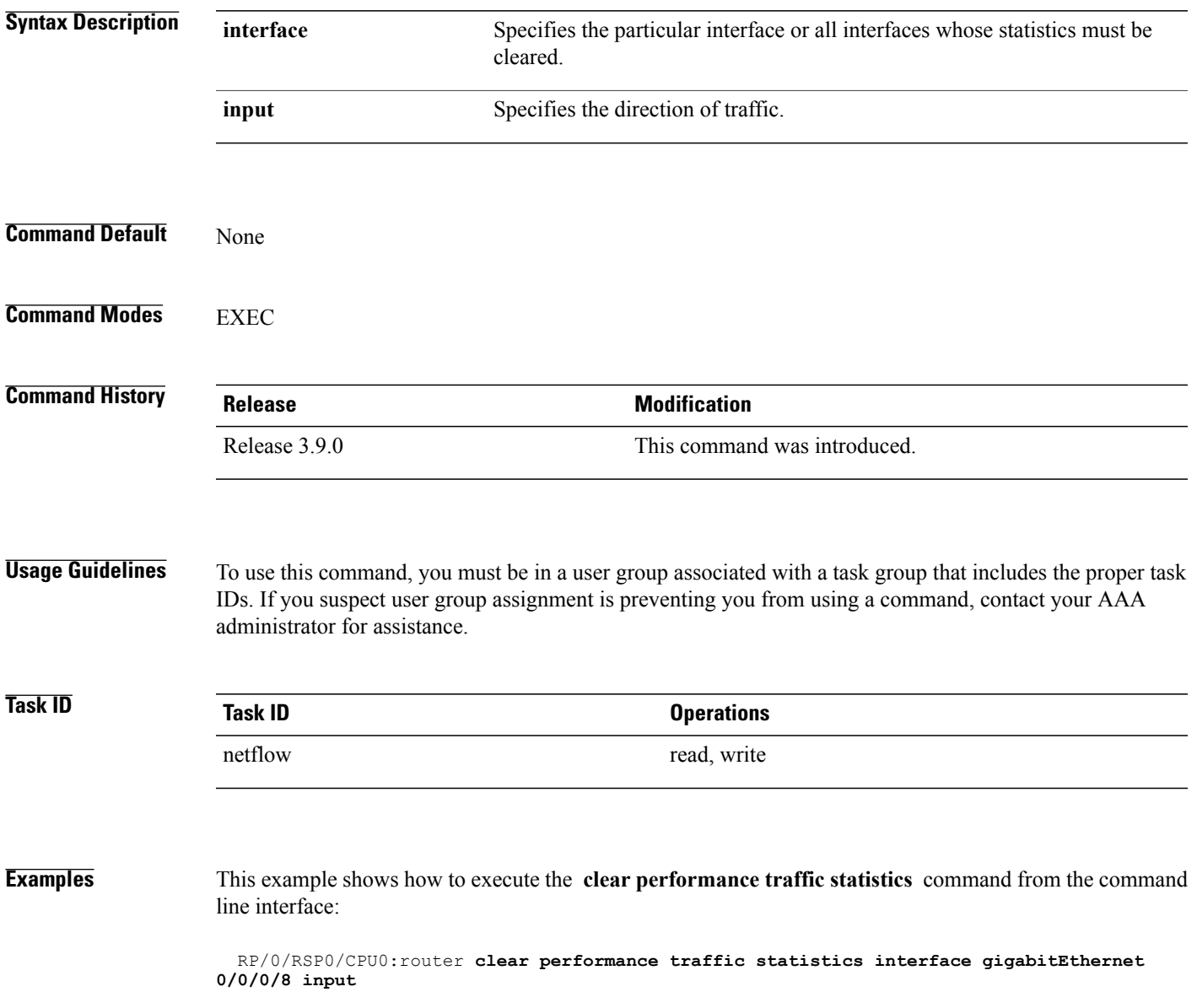

**Cisco ASR 9000 Series Aggregation Services Router Multicast Command Reference, Release 4.0** 

#### <span id="page-3-0"></span>**show performance traffic alerts**

To display the active TCA (Threshold Crossing Alerts), use the **show performance traffic alerts** command in EXEC mode. TCAs are set when the configured parameters are met. TCAs are cleared when the configured parameters are not true. An event is generated for both set and clear.

**show performance traffic alerts interface** *type instance* **input**

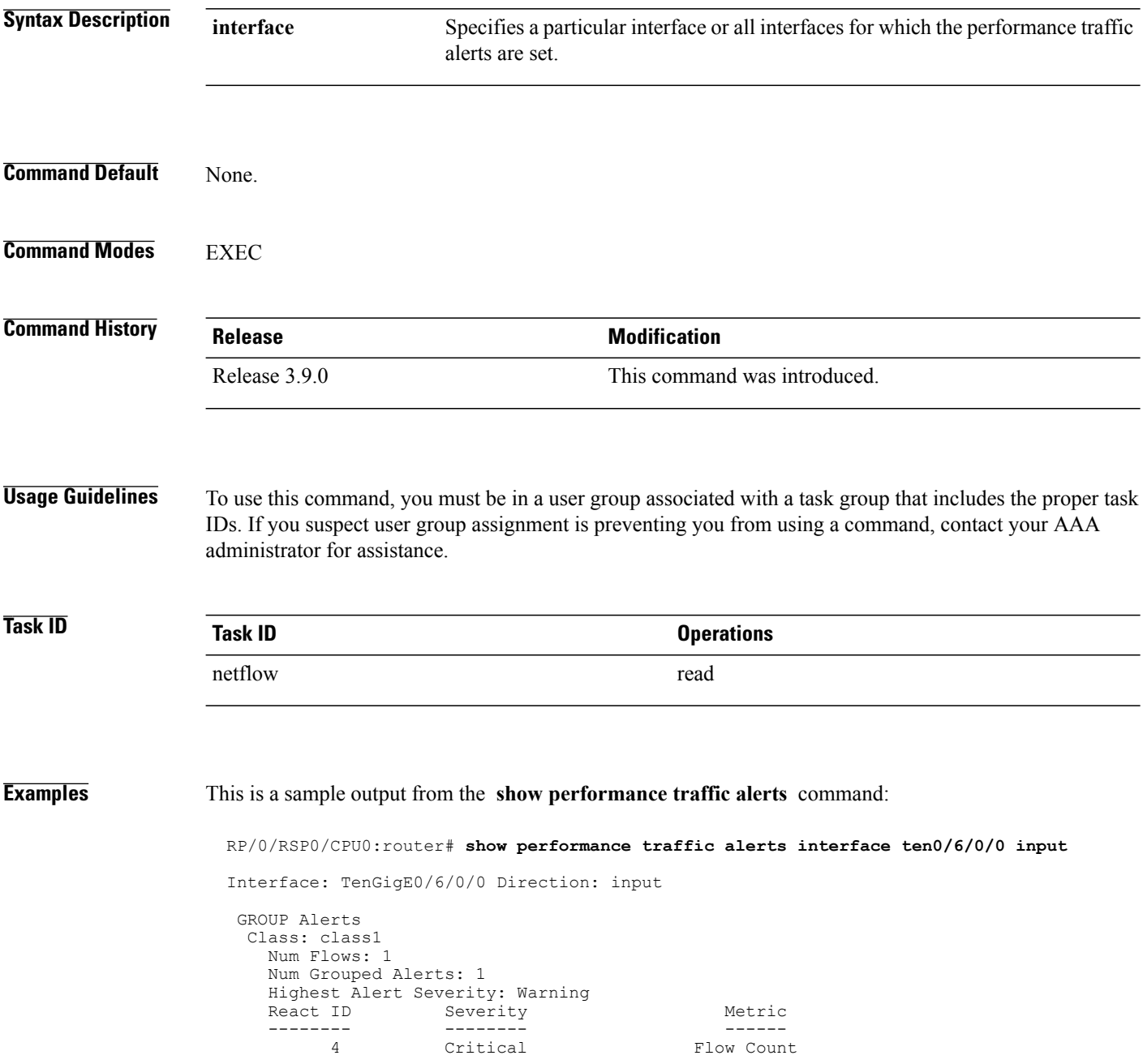

```
FLOW Alerts
 Flow ID: 3496 Class: class1
   Num Alerts: 3
   Highest Alert Severity: Warning
                Severity Metric<br>-------- Metric
   ----------<br>1
         1 Critical<br>2 Critical
         2 Critical 1991 Media Rate Variation<br>5 Critical 1991 Delay Factor
                                                   Delay Factor
```
This table describes the significant fields shown in the display.

**Table 1: show performance traffic alerts Field Descriptions**

| <b>Field</b>                  | <b>Description</b>                                                                                               |
|-------------------------------|----------------------------------------------------------------------------------------------------|
| Group/Flow Alerts             | This alert is grouped or applies to a single flow.                                                               |
| Class                         | Name of the class-map used in the policy.                                                                        |
| Flow ID                       | Unique identifier for the flow.<br>The flow id number will be different for<br><b>Note</b><br>unbind and rebind. |
| Num Flows                     | Number of flows that have been set in this group alert.                                                          |
| Num Grouped Alerts            | Total number of grouped alerts.                                                                                  |
| Num Alerts                    | Total number of alerts set by flow.                                                                              |
| Severity                      | Indicates the configured severity.                                                                               |
| <b>Highest Alert Severity</b> | Indicates the highest severity of an alert set.                                                                  |
| React ID                      | Specifies the configured react ID.                                                                               |
| Metric                        | Indicates the type of alert set.                                                                                 |

### <span id="page-5-0"></span>**show performance traffic clone profile**

To display the configured trap and clone profiles and the associated clone flows, use the **show performance traffic clone profile** command in EXEC mode.

**show performance traffic clone profile** *profile name*

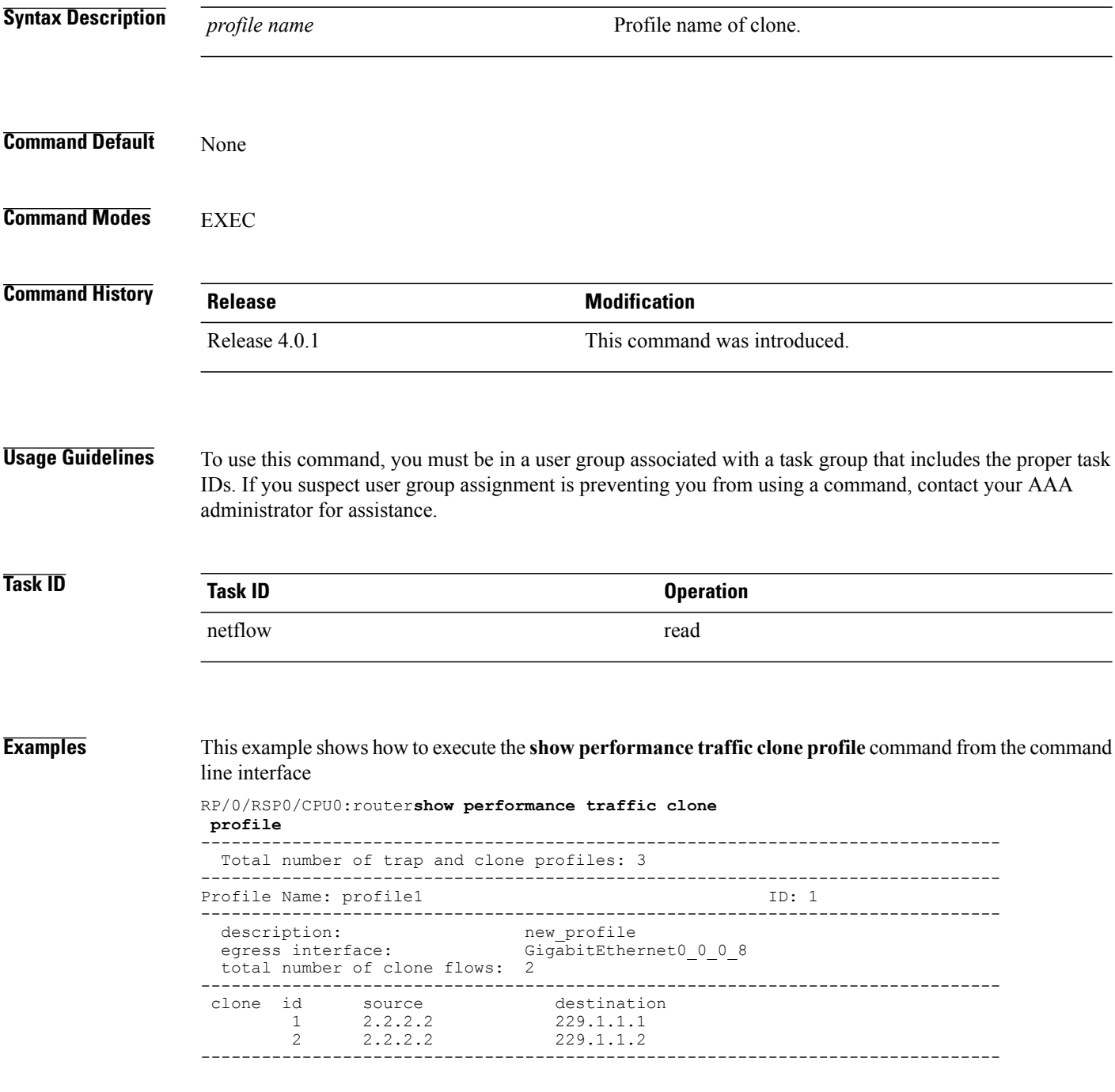

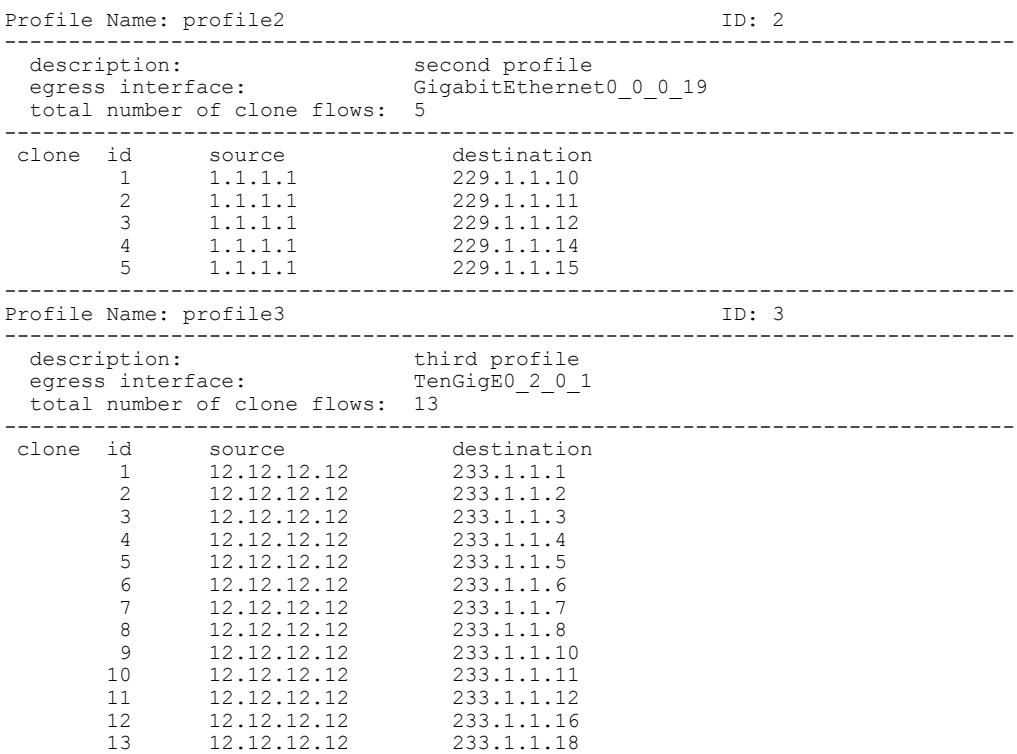

٦

## <span id="page-7-0"></span>**show policy-map type performance-traffic**

To display the policy-map statistics of video monitoring features, use the **show policy-map type performance-traffic** command in EXEC mode. This command helps you to monitor the Quality of Experience (QoE) of the service provider's video flows.

**show policy-map type performance-traffic interface** *type instance* [**aggregate| brief| cumulative| detail| input| last| match**]

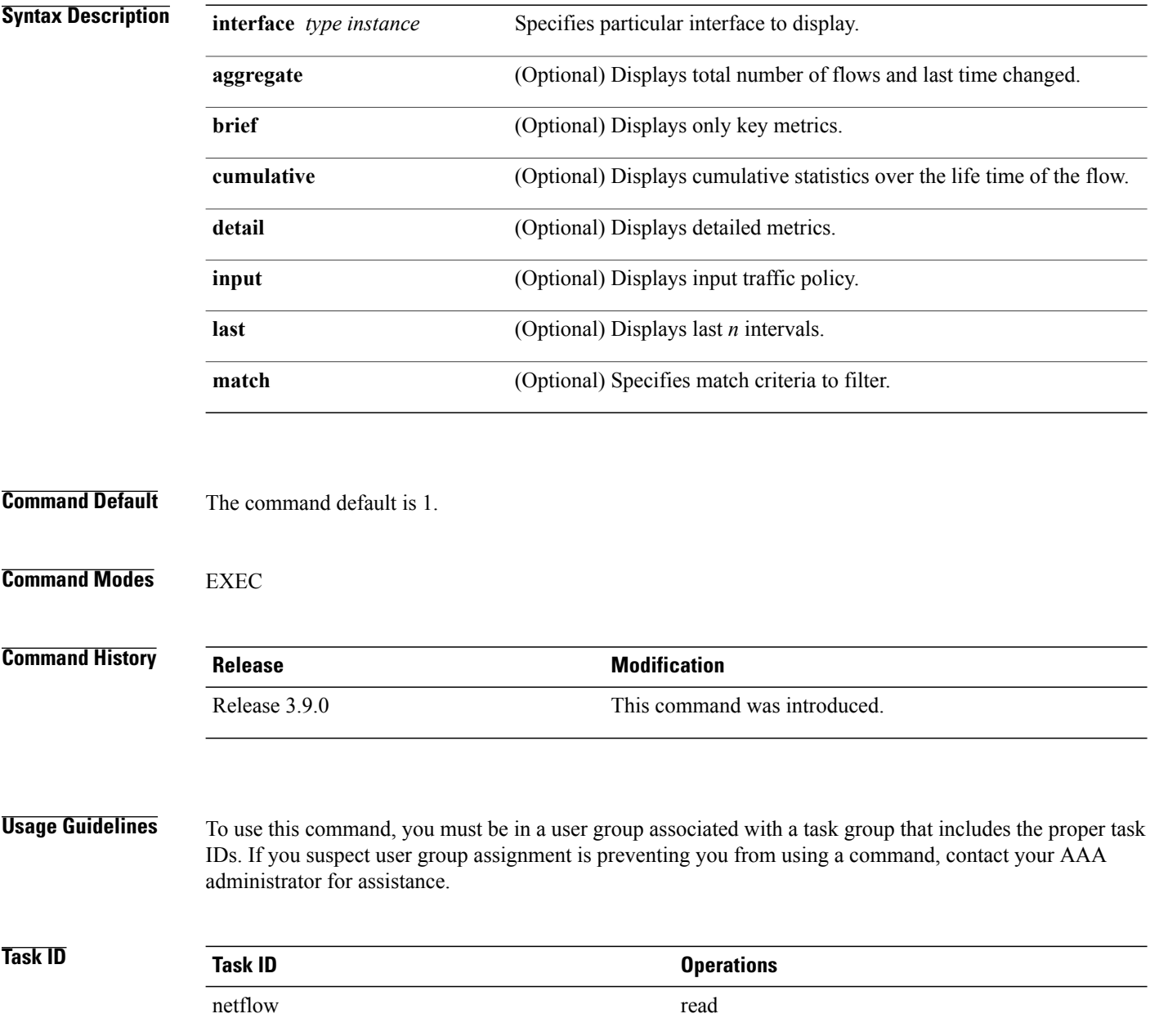

**Examples** These are various sample outputs from the **show policy-map type performance-traffic** command:

RP/0/RSP0/CPU0:router# **show policy-map type performance-traffic interface tenGigE 0/6/0/0 brief**

```
-------------------------------------------------------------------------------
 Interface: TenGigE0/6/0/0 Direction: input
 Service-Policy: policy1
                          -------------------------------------------------------------------------------
  Total Num Flows: 2<br>Flow ID Flow Key
  FlowID Flow Key MRV(%) DF (ms)
  ------ -------- ------ -------
    3528 6.1.1.2:4000 -> 225.0.0.1:4000 UDP 0.000 3.337<br>3496 6.1.1.2:4000 -> 225.0.0.101:4000 UDP 50.000 2502.220
                              \rightarrow 225.0.0.101:4000
   -------------------------------------------------------------------------------
   Class Name
   ---------- ---------
   class1 2
   -------------------------------------------------------------------------------
 RP/0/RSP0/CPU0:router#show policy-map type performance-traffic interface tenGigE0/6/0/0
aggregate brief
 Interface: TenGigE0/6/0/0 Direction: input
   Number of flows : 2
   Last flow add/delete : Tue Nov 3 13:46:56 2009
 RP/0/RSP0/CPU0:ios#show policy-map type performance-traffic interface ten0/6/0/0 detail
 Tue Nov 3 13:52:02.046 EST
 -------------------------------------------------------------------------------
              TenGigE0/6/0/0 Direction: input
 Service-Policy: policy1
  -------------------------------------------------------------------------------
  Total Num Flows: 2
  Flow: 3528 Key: 6.1.1.2:4000 -> 225.0.0.1:4000 UDP<br>Class: class1 Total Intvls: 1
  Class: class1 Total Intvls: 1
   Intvl# 1, Updated at: Tue Nov 3 13:51:56 2009, Duration: 10 s
     Metric type: IP-CBR<br>MRV: 0.000
     MRV: 0.000 % DF: 3.338 ms
     Avg Packet Rate: 300.00 pps Total Packets: 3000
     Avg Bit Rate: 3158 kbps Total Bytes: 3948000<br>Avg Packet Len: 1316.00 B
     Avg Packet Len: 131<br>IPv4 TTL: 63
     IPv4 TTL: 63
  Flow: 3496 Key: 6.1.1.2:4000 -> 225.0.0.101:4000 UDP
  Class: class1 Total Intvls: 1
   Intvl# 1, Updated at: Tue Nov 3 13:51:54 2009, Duration: 10 s
     Metric type: IP-CBR<br>MRV: 50.000
     MRV: 50.000 % DF: 2502.220 ms
     Avg Packet Rate: 450.00 pps Total Packets: 4500
     Avg Bit Rate: 4737 kbps Total Bytes: 5922000<br>Avg Packet Len: 1316.00 B
     Avg Packet Len: 131<br>IPv4 TTL: 63
     IPv4 TTL: 63
```
------------------------------------------------------------------------------- Class Name Num-Flows ---------- -------- class1

-------------------------------------------------------------------------------

RP/0/RSP0/CPU0:router#show policy-map type performance-traffic interface tenGigE0/6/0/0 last 5

------------------------------------------------------------------------------- Interface: TenGigE0/6/0/0 Direction: input

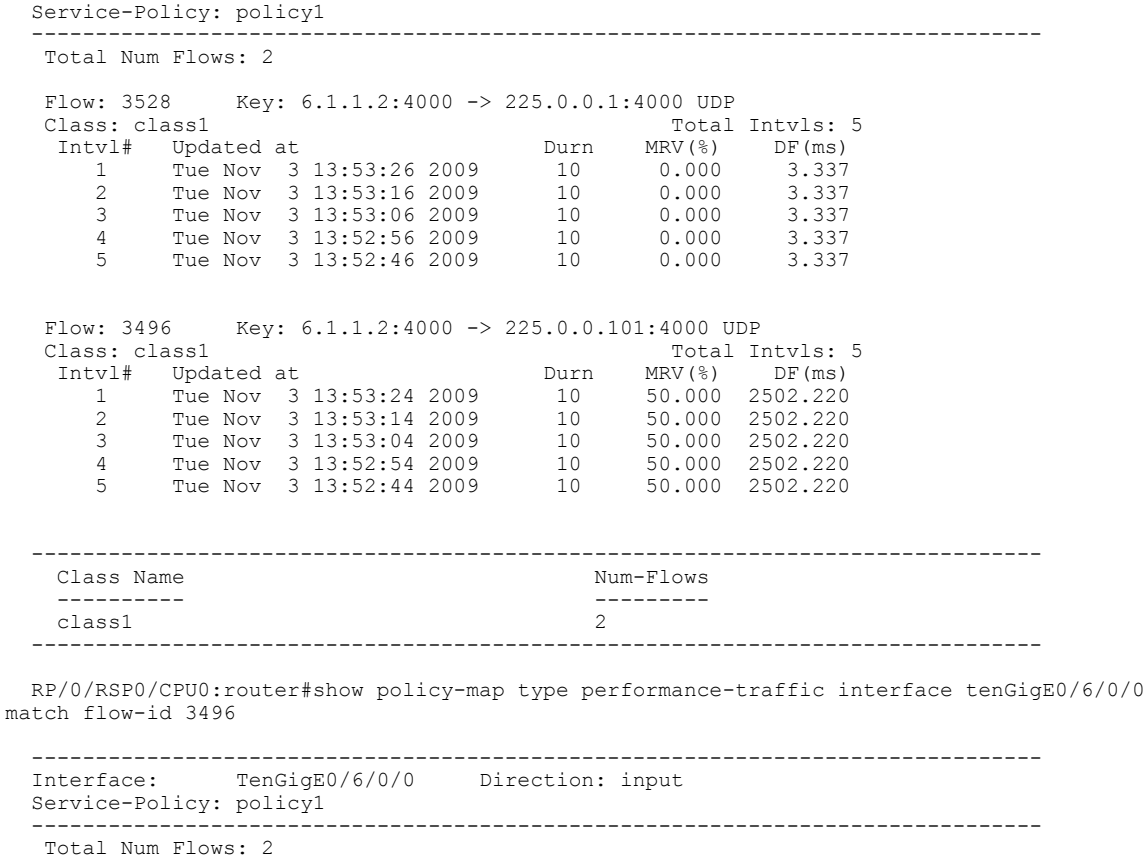

FlowID Flow Key MRV(%) DF (ms) ------ -------- ------ ------- 3496 6.1.1.2:4000 -> 225.0.0.101:4000 UDP 50.000 2502.220 ------------------------------------------------------------------------------- Num Flows Displayed: 1 -------------------------------------------------------------------------------

This table describes the significant fields shown in the display.

**Table 2: show policy-map type performance traffic command Descriptions**

| <b>Field</b>   | <b>Description</b>                          |
|----------------|---------------------------------------------|
| DF             | Delay Factor.                               |
| Mrv            | Media Rate Variation.                       |
| Total intyls   | Number of user-defined intervals.           |
| Service-policy | Name of the service-policy for this flow.   |
| Duration       | Length of an interval.                      |
| Num-flows      | Total number of flows matching this policy. |
| Flow           | Unique flow-ID                              |